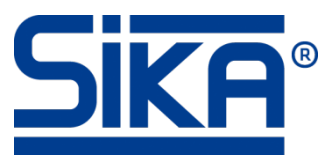

# Anzeigegerät Typ "VA3K01" mit Durchflusssensor Typ "VMM" **verbinden und Programmierung**

### **Beispiel Durchflusssensor VMM32D1110KAMA20 mit den Daten:**

- Messbereich: 0–10 m³/h
- Pulsrate: 1000 Pulse/m³
- Stromausgang: 4–20 mA
- Frequenzausgang: 0–1 kHz

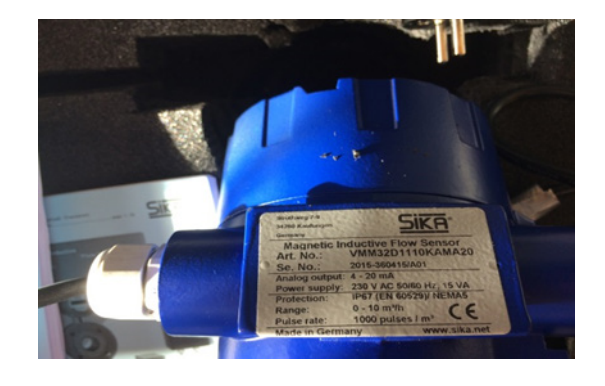

#### **Anschlussbelegung und Verbindung vom VA3K01 und VMM:**

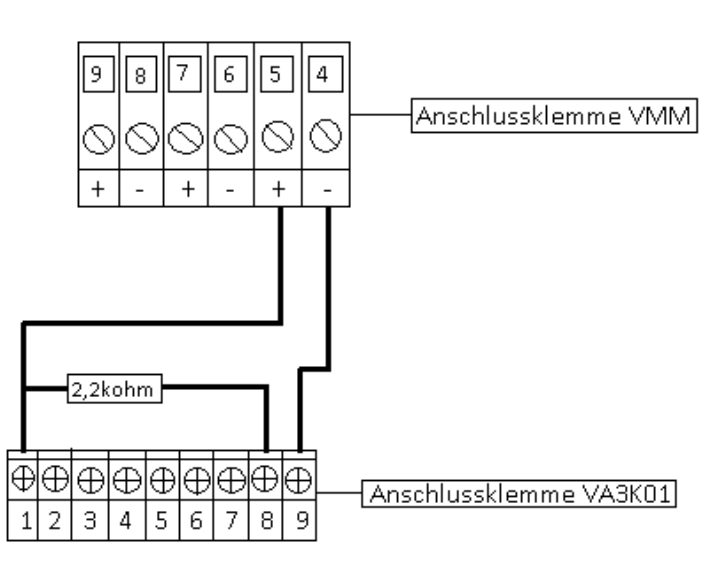

## **Anschlussbelegung VMM:**

- 4 = Impulsausgang (passiv) –
- 5 = Impulsausgang (passiv) +
- 6 = Statusausgang (passiv) –
- 7 = Statusausgang (passiv) +
- 8 = Stromausgang (aktiv) –
- 9 = Stromausgang (aktiv) +

#### **Anschlussbelegung VA3K01:**

- 1 = INP A (Signaleingang A)
- 8 = 24 VDC (Sensorversorgungsspannung)
- 9 = GND (Sensorversorgungsspannung)

#### **Spannungsversorgung VA3K01:**

(*siehe Betriebsanleitung VA3K01, S. 21*) 16 = 10…30 VDC (Spannungsversorgung) 17 = GND (Spannungsversorgung)

### **Programmierablauf für die Verbindung von VA3K01 und VMM**

## **VMM**

- $\%$  Wählen Sie mit der Pfeiltaste links oder rechts "Passwort".
- Wählen Sie mit der Pfeiltaste nach unten "Kundenpasswort" aus und bestätigen Sie mit ENTER.
- Geben Sie das Passwort mit den Pfeiltasten ein und bestätigen Sie mit ENTER.
- $\%$  Wählen Sie mit der Pfeiltaste links oder rechts "Impulsausgang".
- $\%$  Wählen Sie mit der Pfeiltaste nach unten "Impuls- oder Frequenzausgang" aus und bestätigen Sie mit ENTER.
- $\%$  Stellen Sie "Frequenz" ein und bestätigen Sie mit ENTER.
- $\%$  Kehren Sie mit ESC zu "Messwerte" zurück.

## **VA3K01**

- Drücken Sie gleichzeitig die Pfeiltasten nach oben und nach unten für 3 s, um die Programmierung zu öffnen.
- $\%$  Wählen sie mit der Pfeiltaste nach oben oder nach unten "YES" und bestätigen Sie mit der roten Taste.
- $\%$  Wählen Sie mit den Pfeiltasten nach oben und nach unten "FUNCT" und bestätigen Sie mit der roten Taste.
- $\%$  Stellen Sie "TACHO" ein und bestätigen Sie mit der roten Taste.
- Kehren Sie mit der Pfeiltaste links ins Hauptmenü zurück.
- $\%$  Wählen Sie "INPUT" und bestätigen Sie mit der roten Taste.
- $\%$  Stellen Sie "INP.POL" auf "NPN" und "FILTER" auf "OFF".
- Kehren Sie mit der Pfeiltaste links ins Hauptmenü zurück.
- $\%$  Wählen Sie "CONFIG" und bestätigen Sie mit der roten Taste.
- $\%$  Stellen Sie "FACTOR" auf den Wert "1.000" und "DIVISO" auf den Wert "6.000" (6,0000 Hz/l/min siehe **Rechenbeispiel** unten).
- $\%$  Stellen Sie "DP" (Dezimalpunkt) auf "0.0".
- Kehren Sie mit der Pfeiltaste links ins Hauptmenü zurück.
- $\%$  Wählen Sie "END.PRG" und bestätigen Sie mit der roten Taste.
- Wählen sie mit der Pfeiltaste nach oben oder nach unten "YES" und bestätigen Sie mit der roten Taste.

#### **Rechenbeispiel Frequenz**

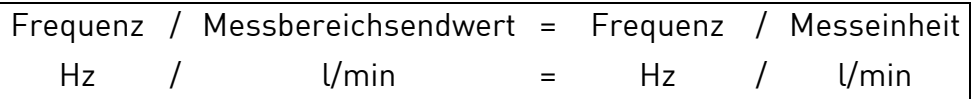

## **10 m³/h = 166,66 l/min 1 kHz = 1.000 Hz**

## **1.000 Hz / 166,66 l/min = 6,0000 Hz/l/min**